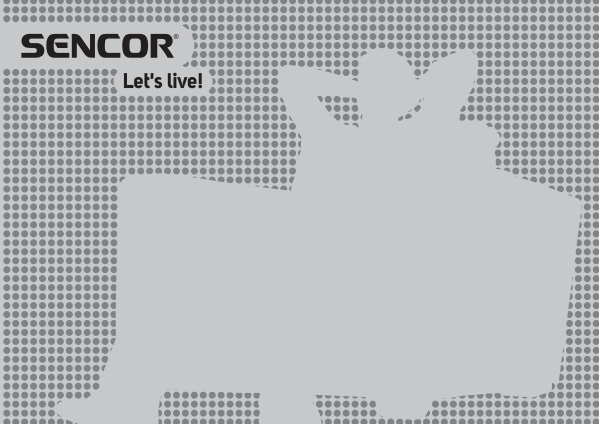

# **INSTRUKCJA OBSŁUGI PL**

# **SMP 5001 PRO**

# **ANDROID MULTIMEDIA PC**

PL.

# Spis treści

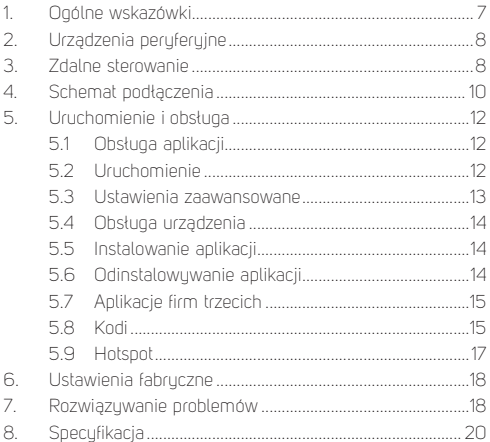

# **Zalecenia dotyczące bezpieczeństwa**

Podczas projektowania tego produktu szczególną uwagę poświęcono bezpieczeństwu. Jednak w przypadku nieprawidłowego korzystania z urządzenia może dojść do porażenia prądem elektrycznym lub wybuchu pożaru. Z tego względu użytkownicy powinni korzystać z niniejszego urządzenia zgodnie z poniższymi wskazówkami. Niniejsze urządzenie jest urządzeniem półprzewodnikowym i nie zawiera żadnych części, które mogłyby zostać wymienione samodzielnie przez użytkownika. Nie demontuj samodzielnie niniejszego urządzenia, w przeciwnym wypadku grozi niebezpieczeństwo porażenia prądem elektrycznym. W razie uszkodzenia urządzenia zwróć się o naprawę do wykwalifikowanego technika serwisowego.

### **Zasilanie**

Zasilanie niniejszego odtwarzacza musi odpowiadać parametrom podanym na tabliczce znamionowej.

## **Źródła ciepła**

Urządzenie należy utrzymywać z dala od źródeł ciepła, takich jak piecyki czy bezpośrednie światło słoneczne.

#### **Czyszczenie**

Przed rozpoczęciem czyszczenia należy odłączyć zasilanie. Do czyszczenia urządzenia nie należy używać detergentów w płynie lub środków żracuch – urządzenie należu oczuścić delikatna ściereczką.

#### **Ciężkie przedmioty**

Na urządzeniu nie należy umieszczać ciężkich przedmiotów, w przeciwnym wypadku może dojść do jego uszkodzenia.

#### **Podłączenie innych urządzeń**

Przed podłączeniem innuch urządzeń do tego urządzenia należu się upewnić, czy zostało odłączone zasilanie. W przeciwnym wypadku może dojść do uszkodzenia urządzenia lub obrażeń użytkownika.

#### **Usterka wymagająca naprawy**

Jeśli dojdzie do jednego z poniższych problemów, odłącz zasilanie i skontaktuj się z wykwalifikowanym technikiem serwisowym.

- A. Doszło do uszkodzenia kabla zasilającego lub wtyczki.
- B. Do urządzenia przedostały się ciecze lub przedmioty obce.
- C. Jeśli urządzenie nie działa pomimo tego, że jest obsługiwane zgodnie z instrukcją, nie należy wciskać żadnych innych przycisków oprócz tych, które zostały podane w niniejszej instrukcji. W przeciwnym wypadku może dojść do uszkodzenia urządzenia a jego naprawa będzie trudniejsza.
- D. Urządzenie spadło z wysokości na ziemię.
- E. Z urządzenia czuć zapach spalenizny.

#### **Konserwacja**

Jeśli nie posiadasz umiejętności technicznych potrzebnych do konserwacji tego urządzenia, nie próbuj go naprawiać samodzielnie. Po otwarciu obudowy urządzenia grozi niebezpieczeństwo porażenia pradem elektrycznym. W razie potrzeby skontaktuj się z wukwalifikowanum technikiem serwisowum.

#### **Wymiana części zamiennych**

W razie potrzeby wymiany części zamiennych, poproś technika serwisowego, aby wymienił je na identyczne modele. W przypadku wymiany na inne modele części zamiennych może dojść do poważnej usterki, porażenia prądem elektrycznym lub skrócenia żywotności urządzenia.

### **Przegląd bezpieczeństwa**

Po zakończeniu konserwacji poproś technika serwisowego o przeprowadzenie na miejscu przeglądu bezpieczeństwa, aby mieć pewność, że urządzenie działa bezpiecznie.

#### **Uwaga:**

Przed uruchomieniem urządzenia prosimy uważnie przeczytać niniejszą instrukcję i zachować ją do użycia w przyszłości.

**PL 5**

## **Wprowadzenie**

Dziekujemu, że wybrali Państwo nasz produkt. W tej instrukcji obsługi znajdują się informacje niezbędne do wygodnej obsługi urządzenia. Prosimy dokładnie przeczytać ją przed pierwszym użuciem i zachowanie na przuszłość.

# **Oświadczenie**

Staraliśmy się zamieścić tu najbardziej aktualne informacje dotyczące tego produktu. Treść niniejszej instrukcji nie jest objęta gwarancją, wyklucza się również zastosowanie jakichkolwiek innych gwarancji. Informacje zawarte w niniejszym dokumencie są wyłącznie instrukcjami obsługi urządzenia.

Zastrzegamy sobie prawo do wprowadzenia udoskonaleń, zmian i tłumaczeń w niniejszym podręczniku bez uprzedniego uprzedzenia. Z tego powodu zalecamy regularne odwiedzanie naszych stron internetowych i uzyskanie najnowszych informacji.

# **Zawartość opakowania**

 $1$  szt. - TV Box 1 szt. – Pilot zdalnego sterowania 1 szt. – Zasilacz 1 szt. – Kabel HDMI 1 szt. – Instrukcja obsługi

# **1. Ogólne wskazówki**

#### **Złącze USB, uwagi dotyczące obsługi urządzenia**

Urządzenie pamięci USB należy podłączać bezpośrednio do urządzenia. Nie korzystaj z kabla przedłużającego USB, aby nie doszło do komplikacji podczas transferu danych i zakłóceń.

Wyładowania elektrostatyczne mogą spowodować, że urządzenie przestanie działać. W takim wypadku użytkownik powinien zrestartować urządzenie.

Przed użuciem urządzenia pamięci USB wypróbuj funkcjonalność komunikacji pomiędzy tym urządzeniem a USB oraz prędkość odczytu i zapisu danych.

W celu osiągnięcia maksymalnej prędkości wczytywania danych zalecamy zachowanie defragmentowanej przestrzeni dyskowej. Używaj systemu plików FAT32 lub NTFS z jedną partycją, bez ochrony. Jeśli wczytywanie z urządzenia pamięci nie przebiega płynnie, mogą pojawiać się niepożądane efekty, jak na przykład zanikanie obrazu (obraz w kawałkach) lub całych obrazków, zakłócenia dźwięku, a w skrajnych wypadkach zatrzymanie operacji wczytywania. Nieoczekiwane zachowanie podłączonego urządzenia pamięci, czy ewentualnie obecność wirusów i innych szkodliwych oprogramowań, może nawet spowodować zatrzymanie pracy urządzenia i konieczność jego restartowania.

Złącze USB ma charakter standardowy i nie umożliwia zasilania urządzenia USB z wysokim poborem (np. dysków twardych HDD). Skorzustaj z urządzenia z niezależnym zasilaniem i zasilaj je z ich własnuch zasilaczu.

Urządzenie zostało skonstruowane tak, aby było maksymalnie kompatybilne z urządzeniami pamięci. Ze względu na dużą rozmaitość urządzeń dostępnych na runku nie można zagwarantować kompatybilności z każdym urządzeniem USB.

W razie pojawienia się problemów spróbuj sformatować urządzenie pamięci bezpośrednio w niniejszym urządzeniu. Jeśli problemy będą trwać nadal, skorzystaj z innego urządzenia pamięci.

# **2. Urządzenia peryferyjne**

## **USB**

Urządzenie obsługuje przenośne dyski twarde i pamięci USB, które można podłaczyć przy użyciu interfejsu USB 2.0. W celu ułatwienia obsługi urządzenia można użuć klawiszy komputera i myszy, oprócz funkcji rozszerzonych, takich jak specjalne klawisze do obsługi gier, dźwięku itp.

#### **Karta Micro SD**

Obok portów USB znajduje się gniazdo karty pamięci micro SD o pojemności do 32GB. Kartę należy włożyć do urządzenia stykami w dół.

## **3. Zdalne sterowanie**

Przuciski i ich funkcie

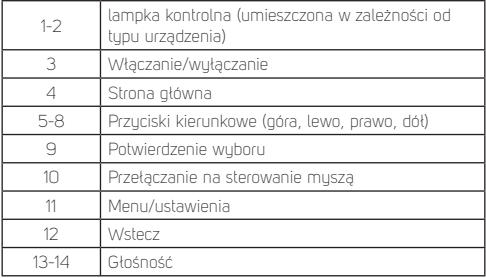

**PL**

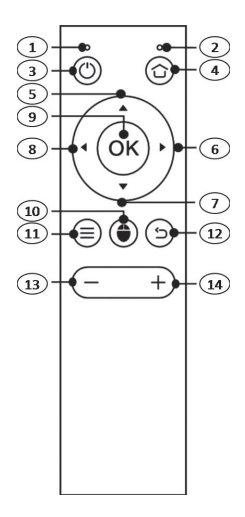

## **4. Schemat podłączenia**

## **Złącze HDMI**

HDMI to uniwersalny interfejs cyfrowy do przesyłania obrazu w wielu rozdzielczościach z przeplotem i bez, wraz z sugnałem dźwiękowym, wszystko w jednym złączy.

- a) Podłącz kabel HDMI do wyjścia urządzenia i wejścia na telewizorze
- b) Na wyjściu TV w urządzeniu ustaw maksymalną rozdzielczość, którą obsługuje Twój telewizor. Pozwoli to uzyskać najlepszą jakość obrazu.

## **Złącze A/V (CVBS)**

Jeżeli w Twoim telewizorze nie ma wejścia HDMI, możesz podłączyć telewizor przy pomocy kabla AV. Podłącz kabel AV do wyjścia urządzenia (video i audio) i do wejścia w telewizorze. Wujście AV nie obsługa rozdzielczości wuższuch niż 576p.

**Uwaga:** Wyjście video CVBS jest aktywne wyłącznie wtedy, gdy kabel HDMI nie jest podłaczonu.

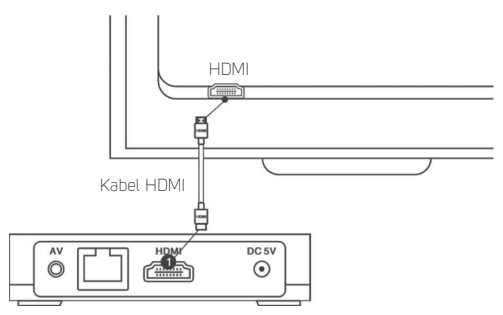

#### **10 PL**

Copyright © 2017, Fast ČR, a. s. Copyright Copyright Copyright Copyright Copyright Copyright Copyright Copyright Copyright Copyright Copyright Copyright Copyright Copyright Copyright Copyright Copyright Copyright Copyright

**PL**

## **Podłączenie do sieci lokalnej**

Przu pomocu kabla UTP można podłączyć urządzenie do lokalnego routera. Urządzenie jest ustawione domyślnie na automatyczne przydzielanie adresu IP przy pomocy DHCP.

Uwaga: Konieczne jest, aby oba urządzenia były ze sobą "zlinkowane" z maksymalną dostępną prędkością. To zapewni stabilnu transfer danych.

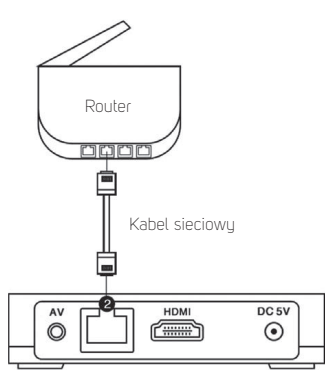

## **5. Uruchomienie i obsługa**

Pozostaw urządzenie wyłączone i włączaj go w razie potrzeby – w szczególności podłączenie do telewizora i Internetu.

## **5.1 Obsługa aplikacji**

Potwierdzenie wuboru w aplikacjach odbuwa się z regułu przy pomocy przycisku "OK" na pilocie. W niektórych przypadkach wymagane jest przełączenie na sterowanie myszą i potwierdzenie wyboru myszą.

Zalecenia: Aby ułatwić obsługę urządzenia, zaleca się podłączenie bezprzewodowej muszu i klawiaturu.

## **5.2 Uruchomienie**

1) po połączeniu urządzeń, podłącz zasilacz do gniazdka a jego końcówkę włóż do gniazda zasilania urządzenia. Na podłączonym telewizorze wybierz wejście, do którego podłączono urządzenie.

**Uwaga:** Wujście HDMI urządzenia ma pierwszeństwo przed wyjściem Video (CVBS). Jeżeli telewizor jest podłączony do wyjścia HDMI, wyjście Video (CVBS) jest nieaktywne. Aby go aktywować, należy odłączyć kabel HDMI od wyjścia urządzenia.

- 2) włącz urządzenie przyciskiem na pilocie. Po chwili uruchomi się system operacyjny urządzenia i pojawi się ekran główny. Przy pierwszym uruchomieniu włączy się kreator ustawień podstawowych funkcji. Uruchomienie kreatora może trwać kilka minut.
- 3) skonfiguruj ustawienia przy pomocy kreatora (po każdym kroku wybierz Dalej-Next): język interfejsu użytkownika, rozmiar ekranu, sposób połączenia z Internetem (wybierz połączenie bezprzewodowe WiFi lub przewodowe Ethernet; protokół sieciowy nie pozwala na włączenie obu metod

**12 PL**

jednocześnie), przy połączeniu WiFi wprowadź hasło sieciowe (o szczegóły zapytaj administratora sieci).

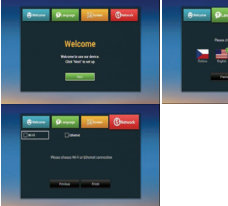

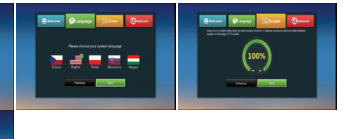

4) po zakończeniu konfiguracji pojawi się głównu ekran interfejsu użytkownika (nad systemem Android), na którym dostępne są aplikacje (przy pomocy konta w sklepie AptoideTV można zarządzać zainstalowanymi aplikacjami i dodawać kolejne), pliki multimedialne, informacje, przeglądarka internetowa i in.

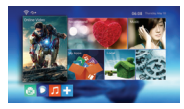

## **5.3 Ustawienia zaawansowane**

Oprócz podstawowych ustawień, wprowadzonych przy pomocy Kreatora, zaawansowane właściwości systemu Android można dostosować z poziomu jego własnych ustawień. Są one dostępne w menu Settings (Ustawienia). Ustawienia systemu Android są dostępne w zakładce More Settings (Więcej ustawień). Wszustkie opcje kreatora są dostępne także w ustawieniach zaawansowanych.

## **5.4 Obsługa urządzenia**

Podstawowe funkcje urządzenia obejmują obsługę przeglądarki, zarządzanie plikami na nośnikach pamięci (także podłączonych) oraz odtwarzanie plików multimedialnych, takich jak filmy, muzyka, zdjęcia. Oprócz wbudowanego prostego odtwarzacza zainstalowano również zaawansowany odtwarzacz Kodi.

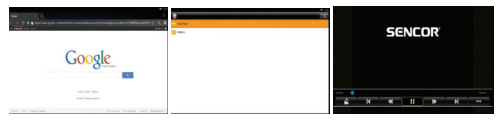

Przeglądarka www Menadżer plików Podstawowy

odtwarzacz

## **5.5 Instalowanie aplikacji**

Aplikacje firm trzecich instaluje się z pamięci zewnętrznej przy pomocy aplikacji App Installer. Po włożeniu pamięci USB/SD i uruchomieniu App Installer pojawi się monit o wybór nośnika, z którego ma zostać zainstalowana aplikacia w formacie .apk. Po zakończeniu automatucznego wyszukiwania pojawi się lista aplikacji dostępnych do instalacji. Wystarczy kliknąć na znalezioną aplikacie i wybrać "INSTALL"(Zainstaluj).

Uwaga: Ze względu na dużą ilość dostępnych na runku aplikacji nie gwarantujemu kompatubilności wszustkich aplikacji z tum urządzeniem. Może się zdarzyć, że po zainstalowaniu aplikacja nie będzie działać lub będzie pracować niestabilnie.

## **5.6 Odinstalowywanie aplikacji**

Zainstalowane aplikacje można łatwo odinstalować w menu Ustawienia/Aplikacje w sekcji Pobrane aplikacje.

Uwaga: Aplikacje systemowe to aplikacje będące częścią systemu, których nie można usunąć/odinstalować.

Copyright © 2017, Fast ČR, a. s. Revision 08/2017

## **5.7** Aplikacje firm trzecich

Urządzenie jest wyposażone w aplikacje firm trzecich, takie jak YouTube, Stream.cz, Bajki, Apptoid i inne.

AptoideTV - przy pomocy tej aplikacji można zainstalować w urządzeniu inne aplikacje. Przed instalacją należu sprawdzić, czy wybrana aplikacja nie wymaga obecności Google Services. W takim przupadku zainstalowana aplikacia nie będzie działać.

Youtube for Android TV – aplikacja nie umożliwia logowania na konto użytkownika i przeglądania historii.

Uwaga: Obsługa wymienionych aplikacji może się różnić w zależności od wersji. Zalecamy obsługę przy pomocy standardowej klawiaturu i muszu. Dostępne on-line filmu video, które można odtwarzać przy pomocy aplikacji firm trzecich, mogą nie spełniać wymagań dotyczących rozdzielczości odtwarzanego video.

## **5.8 Kodi**

W zakupionum urządzeniu zainstalowano fabrucznie aplikacie Kodi, która udostępnia liczne funkcje multimedialne. Odtwarzacz Kodi potrafi odtwarzać pliki z pamięci wewnętrznej, a także z dusków sieciowych. Przygotowaliśmy dla Ciebie czyste środowisko Kodi, które możesz dostosować do swoich potrzeb.

Przed uruchomieniem odtwarzacza Kodi upewnij się, że Twoje urządzenie jest podłączone do sieci lokalnej z dostępem do Internetu.

Odtwarzacz zostanie uruchomiony w języku angielskim, ustawienia języka można w razie potrzeby zmienić w menu: Kodi-> System/ Appearance/International/Language

Przy każdym uruchomieniu najpierw sprawdzane są zaprogramowane ustawienia IP programów telewizujnych i bibliotek, które zapisano w aplikacji. Podczas tego procesu **PL** 

aplikacja może chwilowo zwolnić, w niektórych przypadkach może się też zatrzumać. Ewentualne zamknięcie aplikacji nie stanowi jej wady. W razie zamknięcia aplikacji należy uruchomić ją ponownie i poczekać na całkowicie załadowanie.

#### **Ustawienia serwera DLNA**

Aby w pełni wykorzystać serwer DLNA, dobrze jest przy pomocy aplikacji w menu AutoStartKodi ustawić automatyczne uruchamianie aplikacji Kodi po włączeniu urządzenia. Należy prawidłowo skonfigurować sieć lokalna i poprawnie wypełnić parametry funkcji w aplikacji. Po włączeniu urządzenia aplikacja Kodi uruchomi się automatycznie, dzięki czemu do działania serwera DLNA nie będzie potrzebny monitor.

Ustawienia DLNA w aplikacji Kodi znajdują się w Sustem/ Settings/ Services/ UPnP/DLNA //Share my libraries

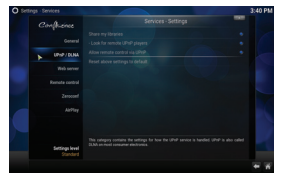

Pliki multimedialne można dodać z poziomu głównego menu Videos/Files/Add videos. Aby dodać pliki z pamięci USB/ SD, wybierz <None> Browse / Root filesystem/Storage (tu wybierz właściwa pamięć). Prawdopodobnie pamięć pojawi się z oznaczeniem numerycznym np. C0E1-4F85. Po wybraniu folderu z plikami potwierdź wybór przyciskiem OK.

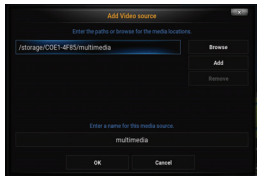

Pliki multimedialne z dusków sieciowych dodaje się podobnie. jak w przypadku pamięci USB/SD. Ważne jest, aby wprowadzić prawidłową ścieżkę dostępu do plików i zapewnić stabilne połączenie sieciowe.

### **Instalacja wtyczek**

W pierwszej kolejności zainstaluj właściwe Repozytorium (zawiera linki do wtuczek). Import uruchamia się w menu Sustem/Settings/ Add-ons/Install from zip file. Możesz też zainstalować pojedyncze wtuczki.

Uwaga: Ze względu na dużą ilość dostępnych na rynku wtyczek nie gwarantujemy kompatybilności wszystkich wtyczek z preinstalowaną wersją Kodi.

Ze względu na dużą ilość dostępnych na rynku wtyczek nie gwarantujemu kompatubilności wszustkich wtuczek z preinstalowaną wersją Kodi.

## **5.9 Hotspot**

Urządzenie można wykorzystać jako hotspot pod warunkiem, że jest ono podłączone do Internetu przy pomocy kabla UTP. Urządzenie nadaje sygnał WiFi w paśmie 2,4 GHz. Opcja ta znajduje się w zaawansowanych ustawieniach systemu Android.

**PL 17**

## **6. Ustawienia fabryczne**

**Jeżeli z jakiegoś powodu niemożliwe jest normalne użytkowanie systemu, najprostszym sposobem naprawienia sytuacji jest przywrócenie ustawień fabrycznych.** 

Urządzenie można przywrócić do oryginalnego "fabrycznego" stanu. Najpierw upewnij się, że wszystkie potrzebne pliki zostały zapisane poza urządzeniem. Użycie tej funkcji powoduje przywrócenie fabrycznego stanu wszystkich funkcji i zawartości, proces ten jest nieodwracalny. W menu wejdź do opcji Ustawienia, następnie wybierz zakładkę "Pamięć i przywracanie", wybierz "Przywrócenie ustawień fabrycznych". Po potwierdzeniu "Przywróć ustawienia fabruczne" a następnie "Usuń wszustko" zostanie uruchomiony proces przywracania ustawień fabrycznych.

# **7. Rozwiązywanie problemów**

### **Uwaga**

Nie próbuj naprawiać urządzenia we własnym zakresie – oznaczałoby to naruszenie warunków gwarancji. Ze względu na ryzyko porażenia prądem elektrycznym nie otwieraj urządzenia. W razie usterki urządzenia sprawdź najpierw poniższą listę problemów i ich rozwiązań. Jeśli nie uda Ci się usunąć usterki dzięki podanym radom, skontaktuj się ze sprzedawcą.

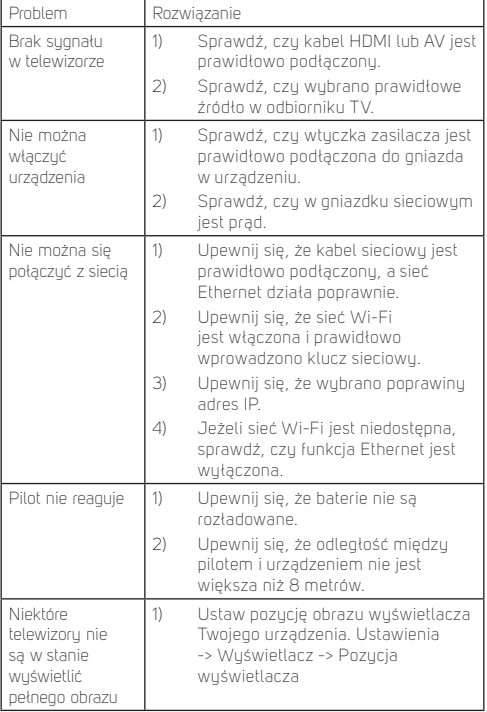

# **8. Specyfi kacja**

#### **Właściwości:**

Zintegrowany system kina domowego KODI Odtwarzanie fi lmów 3D Moduł WiFi 2.4 GHz (802.11 b/g/n) Hotspot WiFi Udostępnianie mediów DLNA Miracast Przeglądarka internetowa (obsługa HTML 5) Możliwość educji napisów (rozmiar, kolor, pozucia, sunchronizacia, kolor tła) Zintegrowany Android 5.1

## **Chipset i pamięć:**

Procesor: Amlogic S805 QUAD CORE ARM Cortex A5 (1.5GHz) GPU: OCTA CORE Mali-450MP (600 MHz, akcelerator grafiki 3D) RAM: 1GB DDRIII Pamięć flash: 8 GB NAND Flash

#### **Zintegrowane aplikacje:**

Przeglądarka internetowa, Menadżer plików, Galeria, Miracast, Odtwarzacz filmów, Muzyka, PPPoE, Odtwarzacz Kodi - centrum multimediów, Youtube, Bajki, Stream, Aptiode - sklep z aplikacjami

#### **Obsługiwane formaty audio-video:**

Obsługiwane formatu video: HD MPEG 1/2/4, H.265/HEVC, HD AVC/H.264, VC-1, WMV, H.263, Xvid/DivX3/4/5/6, itd.

Obsługiwane pliki wideo: AVI, MKV, MOV, ISO, WMV, FLV, MPG, MPEG

Obsługiwane pliki audio: AVI, MKV, MOV, ISO, WMV, FLV, MPG, MPEG, MP4, 3GP, FLC, itd.

Obsługiwane formatu graficzne: JPG, JPEG, BMP, GIF, PNG, TIF

Obsługiwane systemy plików: NTES, FAT32

#### **Złącza:**

1× HDMI 1.4 (Rozdzielność maks. FHD 1920 × 1080) 2× USB 2.0 1× Micro SD slot (pojemność do 32 GB) 1× wujście AV 1× port RJ45 Ethernet (10/100Mbit)

#### **Inne:**

Zasilanie: Zasilacz prądu stałego 5 V / 2 A Wymiary: 99 × 99 × 20 mm Masa: 168 g Akcesoria: Pilot, baterie, zasilacz, kabel HDMI, instrukcja obsługi

#### **WSKAZÓWKI I INFORMACJE DOTYCZĄCE LIKWIDACJI ZUŻYTYCH OPAKOWAŃ**

Materiał opakowaniowy należy oddać do likwidacji do punktu skupu.

#### **LIKWIDACJA ZUŻYTYCH URZĄDZEŃ ELEKTRYCZNYCH I ELEKTRONICZNYCH**

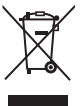

Ten symbol umieszczony na produkcie, wyposażeniu lub opakowaniu informuje, że z produktem nie należy obchodzić się jak ze zwykłym odpadem komunalnym. Produkt należy przekazać do punktu recyklingu urządzeń elektrycznych i elektronicznych. W niektórych krajach Unii Europejskiej lub w niektórych państwach europejskich przy zakupie nowego ekwiwalentnego produktu można dokonać

zwrotu zużytego produktu lokalnemu sprzedawcy. Dzięki prawidłowej likwidacji tego produktu przyczyniasz się do ochrony cennych źródeł naturalnych i zapobiegasz ewentualnemu negatywnemu wpływowi odpadów na środowisko naturalne i zdrowie ludzkie, do czego mogłoby dojść w wyniku nieprawidłowej likwidacji odpadu. Szczegółowych informacji udziela lokalne urzędy lub najbliższy punkt zbiorczy przeprowadzający likwidację odpadów. Niewłaściwa likwidacją tego typu odpadów możne skutkować nałożeniem kary ustawowej.

#### **Dla fi rm w Unii Europejskiej**

Chcąc zlikwidować urządzenie elektryczne lub elektroniczne, zwróć się o informacje do swojego sprzedawcy lub dostawcy.

#### **Likwidacja wyrobów w krajach spoza Unii Europejskiej**

Jeśli chcesz zlikwidować ten produkt, zwróć się o informacje dotyczące prawidłowego sposobu likwidacji do ministerstwa lub sprzedawcy.

 $\epsilon$ 

Produkt spełnia wymagania UE.

FAST ČR, a.s. niniejszym oświadcza, że typ urządzenia radiowego SMP 5001 PRO jest zgodnu z durektywa 2014/53/UE. Pełny tekst deklaracji zgodności UE jest dostępny pod następującym adresem internetowym: www.sencor.eu

Tekst, design i dane techniczne mogą się zmienić bez uprzedzenia i zastrzegamy sobie prawo do dokonania tych zmian.

Językiem oryginały jęst język częski. Adres producenta: FAST ČR, a.s., Černokostelecká 1621, Říčany CZ-251 01

#### **22 PL**

Copyright © 2017, Fast ČR, a. s. Copyright Copyright Copyright Copyright Copyright Copyright Copyright Copyright Copyright Copyright Copyright Copyright Copyright Copyright Copyright Copyright Copyright Copyright Copyright

# **SENCOR® PL Warunki gwarancji**

#### **Karta gwarancyjna nie jest częścią pakietu urządzenia.**

Produkt objęty jest 24 – miesięczną gwarancją, począwszy od daty zakupu przez klienta. Gwarancja jest ograniczona tylko do przedstawionych dalej warunków. Gwarancja obejmuje tulko produkty zakupione w Polsce i jest ważna tylko na terytorium Rzeczpospolitej Polskiej. Gwarancja obejmuje tylko produkty funkcjonujące w warunkach gospodarstwa domowego (nie dotyczy produktów oznaczonych jako "Professional"). Zgłoszenia gwarancyjnego można dokonać w autoryzowanej sieci serwisowej lub w sklepie, gdzie produkt został nabyty. Użytkownik jest zobowiązany zgłosić usterkę niezwłocznie po jej wykryciu, a najpóźniej w ostatnim dniu obowiązywania okresu gwarancyjnego. Użytkownik jest zobowiązany do przedstawienia i udokumentowania usterki. Tulko kompletne i czyste produkty (zgodnie ze standardami higienicznymi) będą przyjmowane do naprawy. Usterki będą usuwane przez autoryzowany punkt serwisowy w możliwie krótkim terminie, nieprzekraczającym 14 dni roboczych. Okres gwarancji przedłuża się o czas pobytu sprzętu w serwisie. Klient może ubiegać się o wymianę sprzętu na wolny od wad, jeżeli punkt serwisowy stwierdzi na piśmie, że usunięcie wady jest niemożliwe. Aby produkt mógł być przyjęty przez serwis, użytkownik jest zobowiązany dostarczyć oryginały: dowodu zakupu (paragon lub faktura), podbitej i wypełnionej karty gwarancyjnej, certyfikatu instalacji (niektóre produkty).

#### **Gwarancja zostaje unieważniona, jeśli:**

- $\Box$  usterka buła widoczna w chwili zakupu;
- usterka wynika ze zwykłego użytkowania i zużycia;
- produkt został uszkodzony z powodu złej instalacji, niezastosowania się do instrukcji obsługi lub użytkowania niezgodnego z przeznaczeniem;
- produkt został uszkodzony z powodu złej konserwacji lub jej braku;
- produkt został uszkodzony z powodu zanieczyszczenia, wypadku lub okoliczności o charakterze sił wyższych (powódź, pożar, wojny, zamieszki itp.);
- produkt wykazuje złe działanie z powodu słabego sygnału, zakłóceń elektromagnetucznych itp.:
- produkt został uszkodzony mechanicznie (np. Wyłamany przycisk, upadek, itp.);
- produkt został uszkodzony z powodu użycia niewłaściwych materiałów eksploatacyjnych, nośników, akcesoriów, baterii, akumulatorków itp. lub z powodu użytkowania w złych warunkach (temperatura, wilgotność, wstrząsy itp.);
- produkt był naprawiany lub modyfikowany przez nieautoryzowany personel;<br>produkt był nie jest w stanie udowodnić zakupu (pieczutolnu paragon lub
- użytkownik nie jest w stanie udowodnić zakupu (nieczytelny paragon lub faktura), dane na przedstawionych dokumentach są inne niż na urządzeniu;
- produkt nie może być zidentyfi kowany ze względu na uszkodzenie numeru seryjnego lub plomby gwarancyjnej.

Sprzet marki Sencor serwisuje ogólnopolska sieć serwisowa ARCONET. Okres gwarancji wynosi 24 miesiące od daty zakupu. W razie problemów ze znalezieniem najbliższego punktu serwisowego, prosimy o sprawdzenie na stronie internetowej lub kontakt telefoniczny. **www.arconet.pl tel. kontaktowy (061) 879 89 93**

Więcej informacji na **www.sencor.pl**.

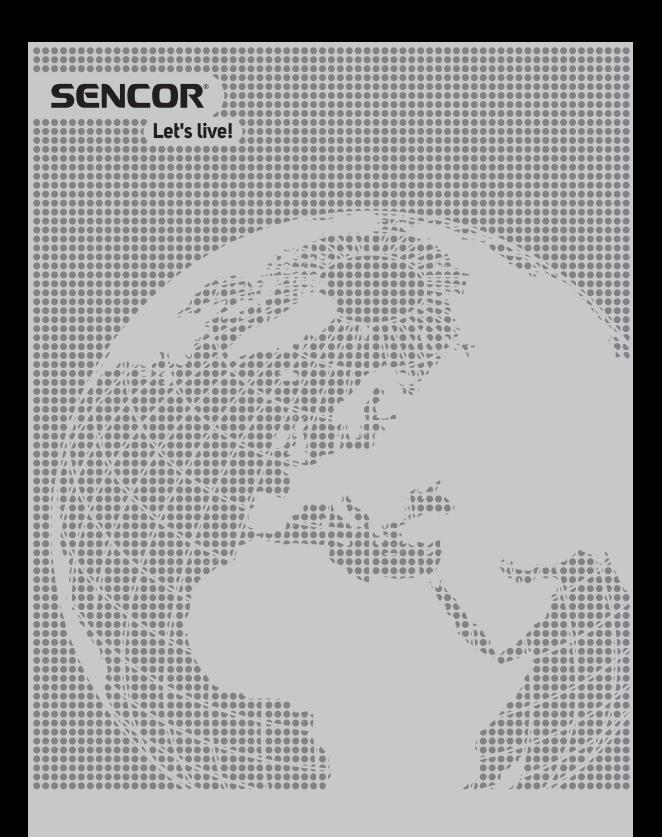

Designed in Europe by Sencor®, Made in China